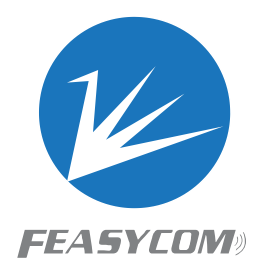

# FSC-BT100X

**Sink Programming User Guide Version 3.7\_CN**

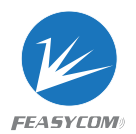

版权所有© 2013-2020 深圳飞易通科技有限公司保留所有权利。

# Revision History

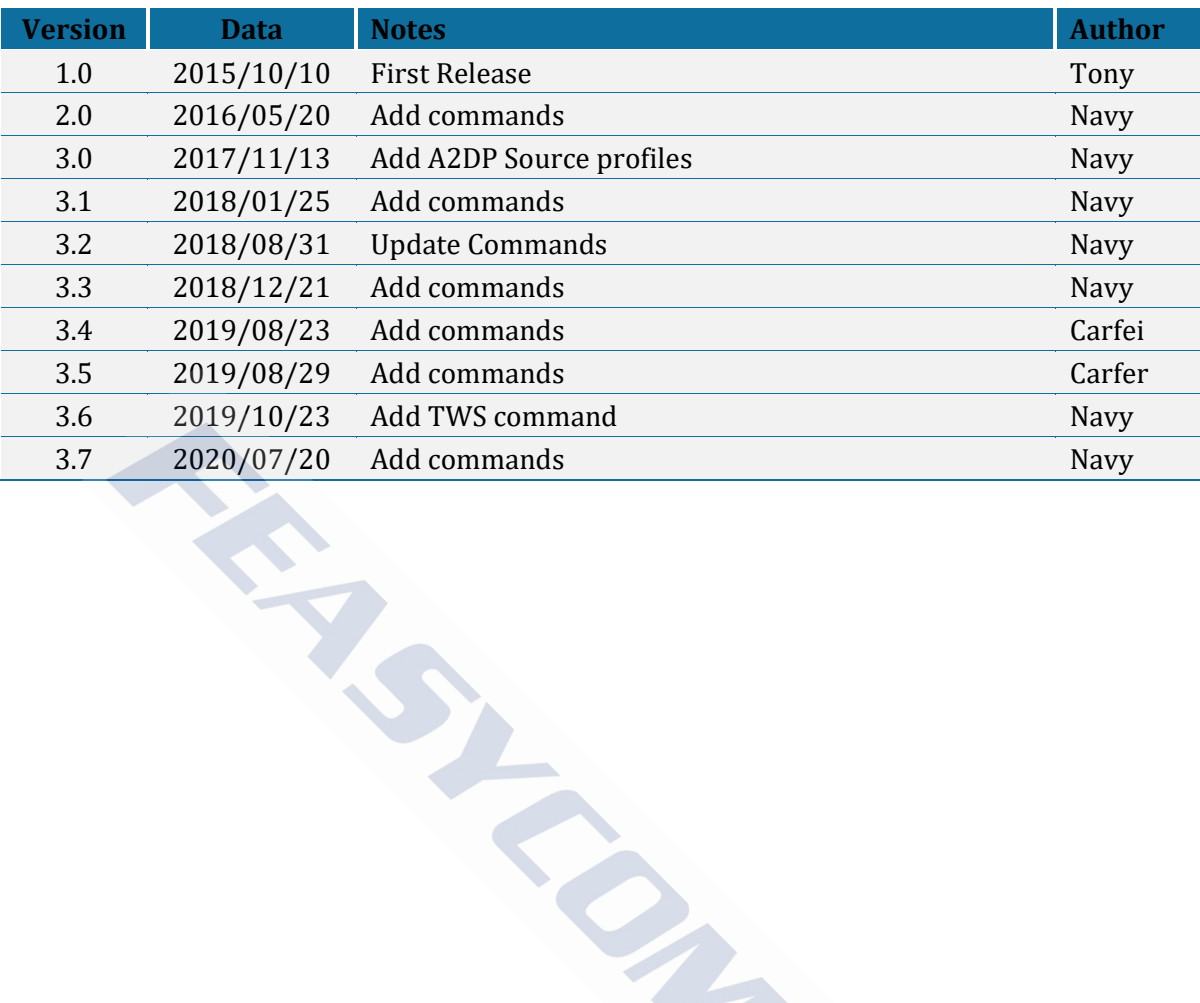

# 联系我们:

深圳市飞易通科技有限公司

网站: <http://www.feasycom.com/>

邮箱:[support@feasycom.com](mailto:support@feasycom.com)

电话:0755-27924639 , 0755-23062695

地址:深圳市宝安区西乡盐田街道金海路汇潮科技大厦二十楼 2004-2005

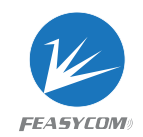

# 目录<br>1 简介

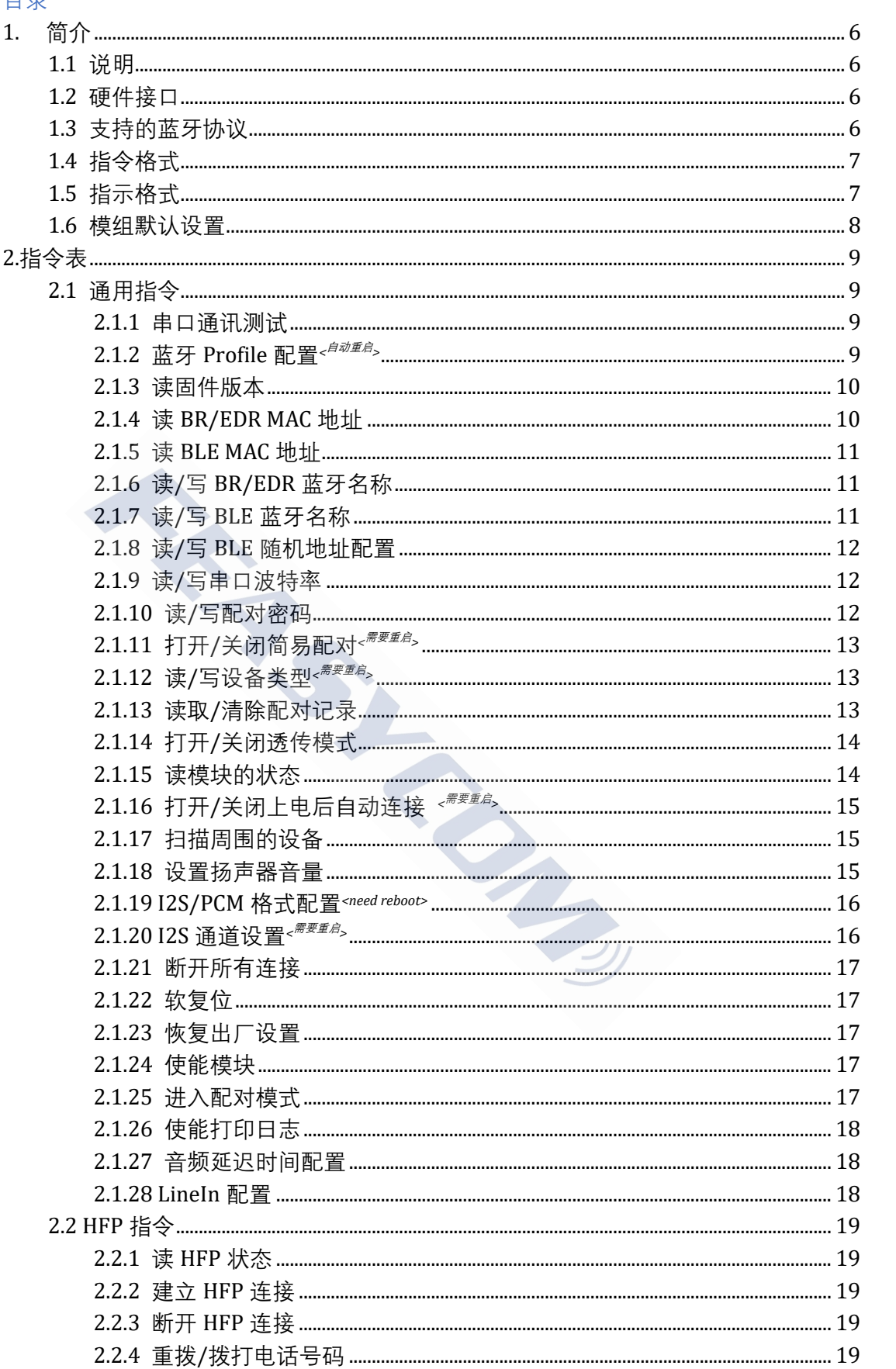

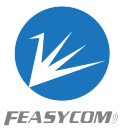

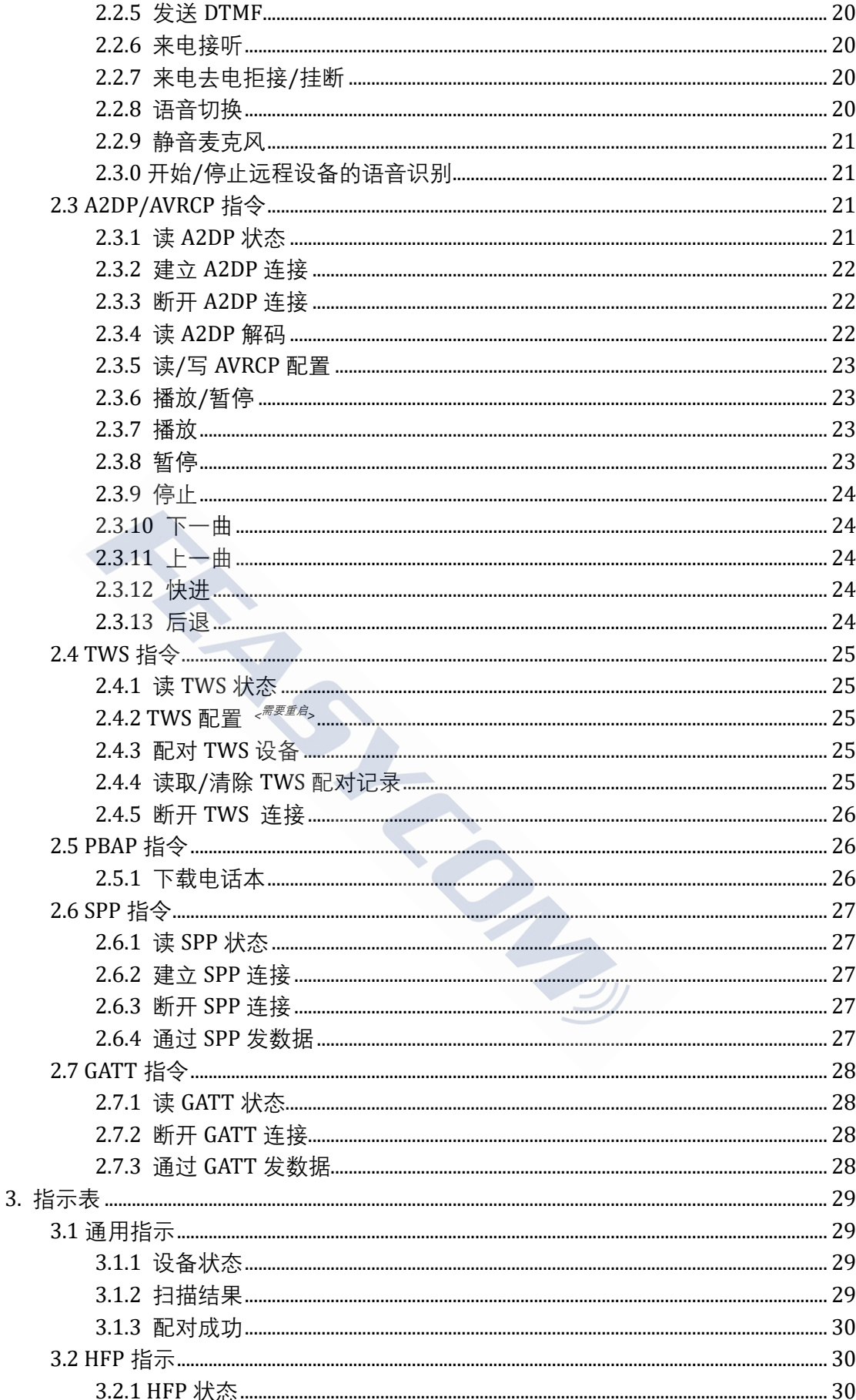

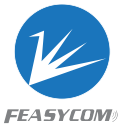

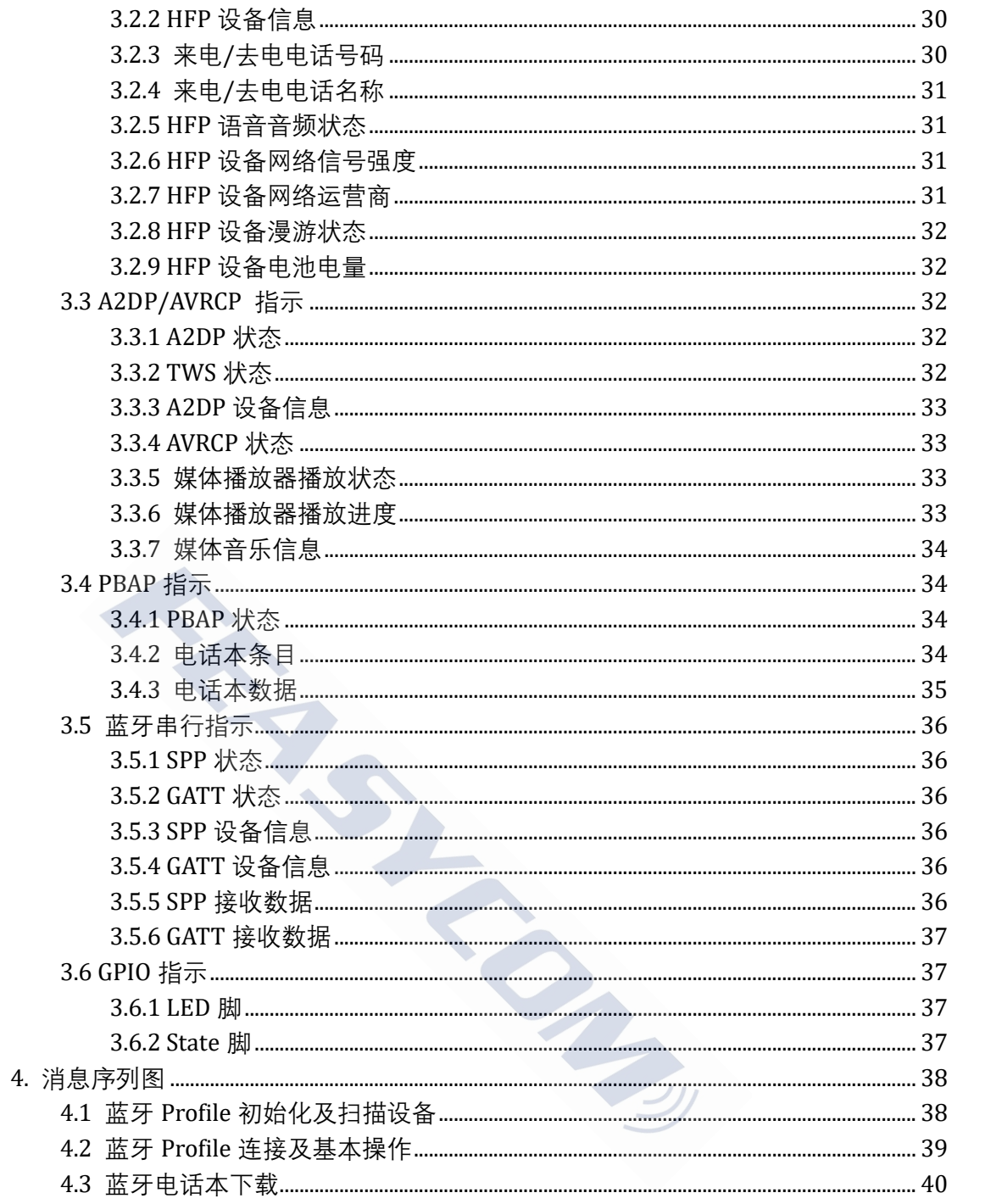

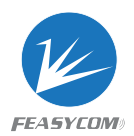

# <span id="page-5-0"></span>1. 简介

FSC-BT100X 为深圳市飞易通科技有限公司双模音频蓝牙系列产品之一,支持蓝 牙 5.0 规范, 向下兼容蓝牙 2.1、3.0、4.2 规范, 可支持 HFP、A2DP、AVRCP、 PBAP、SPP、HID、BLE 等 Profile。

FSC-BT100X 内置一套精简 AT 指令集, 为客户提供了常用且有效的编程接口, 缩短开发周期。

<span id="page-5-1"></span>本文档详细描述了 BT100X 蓝牙模块的编程接口

### 1.1 说明

- {} : 表示{...} 中的内容是可选项
- << : <<后面的内容表示从主机发送到模块的命令
- >> : >>后面的内容表示从模块发送到主机的反馈

# 1.2 硬件接口

- GPIO
- PWM
- UART
- I2C Master/Slave
- **•** I2S Master/Slave
- <span id="page-5-3"></span>Analog Input/Output

# <span id="page-5-2"></span>1.3 支持的蓝牙协议 深 圳 市 飞 易 通 科 技 有 限 公司

- SPP (Serial Port Profile)
- GATT Server (Generic Attribute Profile)
- GATT Client (Generic Attribute Profile)
- HFP Sink (Hands-Free Profile)
- A2DP Sink (Advanced Audio Distribution Profile)
- A2DP Source (Advanced Audio Distribution Profile)
- AVRCP Controller (Audio/Video remote controller Profile)
- AVRCP Target (Audio/Video remote controller Profile)
- HID Keyboard (Human Interface Profile)
- PBAP Server (Phonebook Access Profile)

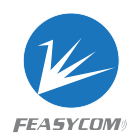

# <span id="page-6-0"></span>1.4 指令格式

### *AT+ Command {=Param1{, Param2{, Param3...}}} <CR><LF>*

- 所有的指令开头都是 "AT", 并且以<CR><LF>结尾
- <CR> 代表"回车", 对应的 HEX 是 0x0D
- <LF> 代表"回车", 对应的 HEX 是 0x0A
- 如果指令有设置的参数, 参数前加"="
- 如果该指令有多个参数, 每个参数间必须用","隔开
- 如果指令有反馈响应, 该反馈的开头为 <CR><LF>, 结尾为<CR><LF>
- 模块反馈 "OK" 表示成功 / "ERROR" 表示失败

例如:

- 1. 读取模块的 BR / EDR 蓝牙名称
	- << AT+NAME
	- >> +NAME=Feasycom
	- >> OK
- 2. 当没有来电时接听电话
	- *<< AT+HFPANSW*
	- *>> ERROR*

# <span id="page-6-1"></span>1.5 指示格式

*<CR><LF>+ Indication {=Param1{, Param2{, Param3...}}} <CR><LF>*  深 圳 市 飞 易 通 科 技 有 限 公司

- 所有的指示开始于 <CR><LF>, 结束于 <CR><LF>
- 所有的指示有参数, 参数前有"="
- 如果指示有多个参数, 参数间需由","隔开

 在某些特殊指示中,将使用十六进制值<FF>代替"," 例如:

- 1. 通过 SPP 协议从手机接收 "1234567890" *>> +SPPDATA=10,1234567890*
- 2. 当 HFP 连接时使用手机拨打电话"10086"
	- *>> +HFPSTAT=4 +HFPCID=10086 +HFPCIE=China Mobile +HFPAUDIO=1 +HFPSTAT=6*

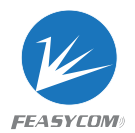

# <span id="page-7-0"></span>1.6 模组默认设置

配对码 0000 简易配对 On

BR/EDR 蓝牙名称 FSC-BT1006A-0002 BLE 蓝牙名称 FSC-BT1006A-LE-0002 串口 115200bps/8/N/1

トインター つうしょう

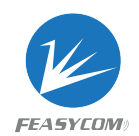

# <span id="page-8-0"></span>2.指令表

# <span id="page-8-1"></span>2.1 通用指令

# <span id="page-8-2"></span>2.1.1 串口通讯测试

**格式**: AT

**反馈**: OK

**描述**: 上电后测试主机和模块之间的 UART 串口通讯, 波特率变化等. t<br>主机和模块之间的 UART 串口通讯,波特率变化等<br>通讯测试<br>Dofile 配置 <sup>A和産</sup><br><br>LE{=Param}<br>#位字段表示,默认:171,每位表示:<br>erial Port Profile)<br>Server (Generic Attribute Profile)<br>Client (Generic Attribute Profile)

**例如:** UART 串口通讯测试

*<< AT*

*>> OK*

# <span id="page-8-3"></span>2.1.2 蓝牙 Profile 配置*<*自动重启*<sup>&</sup>gt;*

**格式**: AT+PROFILE{=Param}

Param: 以10进制位字段表示,默认:171,每位表示:

- BIT[0] SPP (Serial Port Profile)
- BIT[1] GATT Server (Generic Attribute Profile)
- BIT[2] GATT Client (Generic Attribute Profile)
- BIT[3] HFP Sink (Hands-Free Profile)
- BIT[4] HFP Source (Hands-Free Profile)
- BIT[5] A2DP Sink (Advanced Audio Distribution Profile)
- BIT[6] A2DP Source (Advanced Audio Distribution Profile)
- BIT[7] AVRCP Controller (Audio/Video remote controller Profile)
- BIT[8] AVRCP Target (Audio/Video remote controller Profile)
- BIT[9] HID Keyboard (Human Interface Profile)
- BIT[10] PBAP Server (Phonebook Access Profile)

**反馈**: +PROFILE=Param

**描述**: BT1006X 可支持 SPP, GATT Server, GATT Client, HFP Sink, A2DP Sink, AVRCP Controller, HID Keyboard, PBAP Server

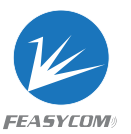

默认程序不支持 PBAP 和 HID Keyboard。如果改变 Profile 配置,模块将自动重启。

**例如:** 读取当前 Profile *<< AT+PROFILE >> + PROFILE =171 >> OK* **例如: 只**使能 A2DP Sink, HFP Sink,其他不使能 *<< AT+PROFILE=160 >> OK*

### <span id="page-9-0"></span>2.1.3 读固件版本

**格式**: AT+VER

**反馈**: +VER=Param Param: 软件版本 (25 Bytes ASCII) m<br>
m<br>: (25 Bytes ASCII)<br>国件版本<br>BT100X,V1.0.0,20160120<br>
CDR MAC 地址

**例如**: 读模块的固件版本

*<< AT+VER*

*>> +VER=FSC-BT100X,V1.0.0,20160120*

*>> OK*

# <span id="page-9-1"></span>2.1.4 读 BR/EDR MAC 地址

**格式**: AT+ADDR

**反馈**: +ADDR=Param

Param: 模块的 BR/EDR MAC 地址 (12 Bytes ASCII)

**例如**: 读模块的 BR/EDR MAC 地址

*<< AT+ADDR*

- *>> +ADDR=DC0D30123456*
- *>> OK*

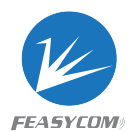

### <span id="page-10-0"></span>2.1.5 读 BLE MAC 地址

### **格式**: AT+LEADDR

**反馈**: +LEADDR=Param Param: 模块的 BLE MAC 地址 (12 Bytes ASCII)

# <span id="page-10-1"></span>2.1.6 读/写 BR/EDR 蓝牙名称

```
格式: AT+NAME {=Param1{, Param2}}
Param1: BR/EDR 蓝牙名称(1~31 Bytes ASCII, default: FSC-BT1006X-0002)
Param2: 蓝牙地址后缀 (0/1, default:1)
    (0) 禁用后缀
    (1) 使能蓝牙名称后缀 "-XXXX" (低 4 bytes 蓝牙地址)
反馈: +NAME=Param
描述: 如果后面有加参数,则设置 BR/EDR 蓝牙名称,否则读取当前 BR/EDR 蓝牙名称
例如: 读取当前 BR/EDR 蓝牙名称
<< AT+NAME
>> +NAME=Feasycom
>> OK
例如: 修改 BR/EDR 蓝牙名称为 "ABC"
<< AT+NAME=ABC
>> OK
例如: 修改模块的 BR/EDR 蓝牙名称为"ABC"并且加后缀
<< AT+NAME=ABC,1
>> OK
           深 圳 市 飞 易 通 科 技 有 限 公司
```
# <span id="page-10-2"></span>2.1.7 读/写 BLE 蓝牙名称

**格式**: AT+LENAME {=Param1{, Param2}} Param1: BLE 蓝牙名称 (1~25 Bytes ASCII, default: FSC-BT1006X-LE-0002) Param2: 蓝牙地址后缀(0/1, default:1) (0) 禁用后缀

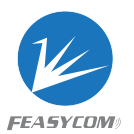

(1) 使能蓝牙名称后缀 "-XXXX" (低 4 bytes 蓝牙地址)

**反馈**: +LENAME=Param

# <span id="page-11-0"></span>2.1.8 读/写 BLE 随机地址配置

**格式**: AT+LECFG {=Param} Param: (0/1, default:1) (0) 关闭 (1) 打开

**反馈**: +LECFG=Param

# <span id="page-11-1"></span>2.1.9 读/写串口波特率

**格式**: AT+BAUD{=Param} Param: Baudrate (9600/19200/38400/57600/115200/230400/460800 /921600, default:115200) nram<br>|口波特率<br>|-Param}<br>|(9600/19200/38400/57600/115200/230400/460800<br>|:115200)<br>|-<br>|ram<br>|今后,模块的波特率将立即被更改

**反馈**: +BAUD=Param

**描述**: 在收到此命令后,模块的波特率将立即被更改

# <span id="page-11-2"></span>2.1.10 读/写配对密码

**格式**: AT+PIN{=Param} Param: 配对密码 (4~15 Bytes ASCII, default:0000)

**反馈**: +PIN=Param

**例如**: 读模块的配对密码 *<< AT+PIN >> +PIN=0000 >> OK* **例如**: 修改模块的配对密码为 "12345678"

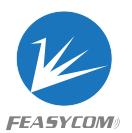

*<< AT+PIN=12345678 >> OK*

# <span id="page-12-0"></span>2.1.11 打开/关闭简易配对*<*需要重启*<sup>&</sup>gt;*

**格式**: AT+SSP{=Param} Param: 简易配对(0/1, default:1) (0) 关闭 (1) 打开

**反馈**: +SSP=Param

**描述:** 如果在配对过程中启用了简易配对,则无需 PIN 码输入

# <span id="page-12-1"></span>2.1.12 读/写设备类型*<*需要重启*<sup>&</sup>gt;*

**格式**: AT+COD{=Param} Param: 设备类型(6 bytes ASCII, default:240404 Handsfree device) 深 圳 市 飞 易 通 科 技 有 限 公司

**反馈**: +COD=Param

# <span id="page-12-2"></span>2.1.13 读取/清除配对记录

**格式**: AT+PLIST{=Param} Param: $(0/(1\sim8)/12$  Bytes MAC address)

- (0) 清除所有的配对记录
- (1~8) 清除带有索引的特定配对记录
- (MAC) 清除具有 MAC 地址的特定配对记录

**反馈1**: +PLIST=Param1, Param2{, Param3} Param1: (1~8) 配对设备的索引 Param2: (MAC) 配对设备的 MAC 地址 Param3: (UTF8) 配对设备的名称 **反馈2**: +PLIST=E: 结束读配对记录

**例如**: 读模块的配对记录

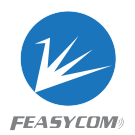

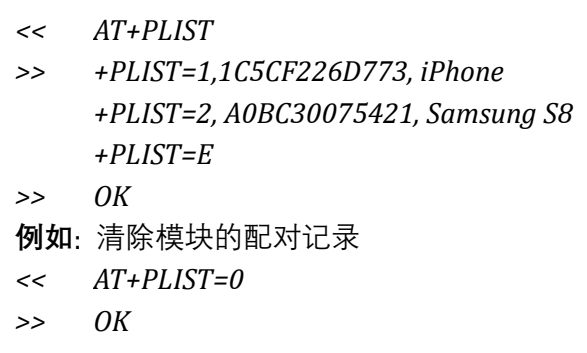

# <span id="page-13-0"></span>2.1.14 打开/关闭透传模式

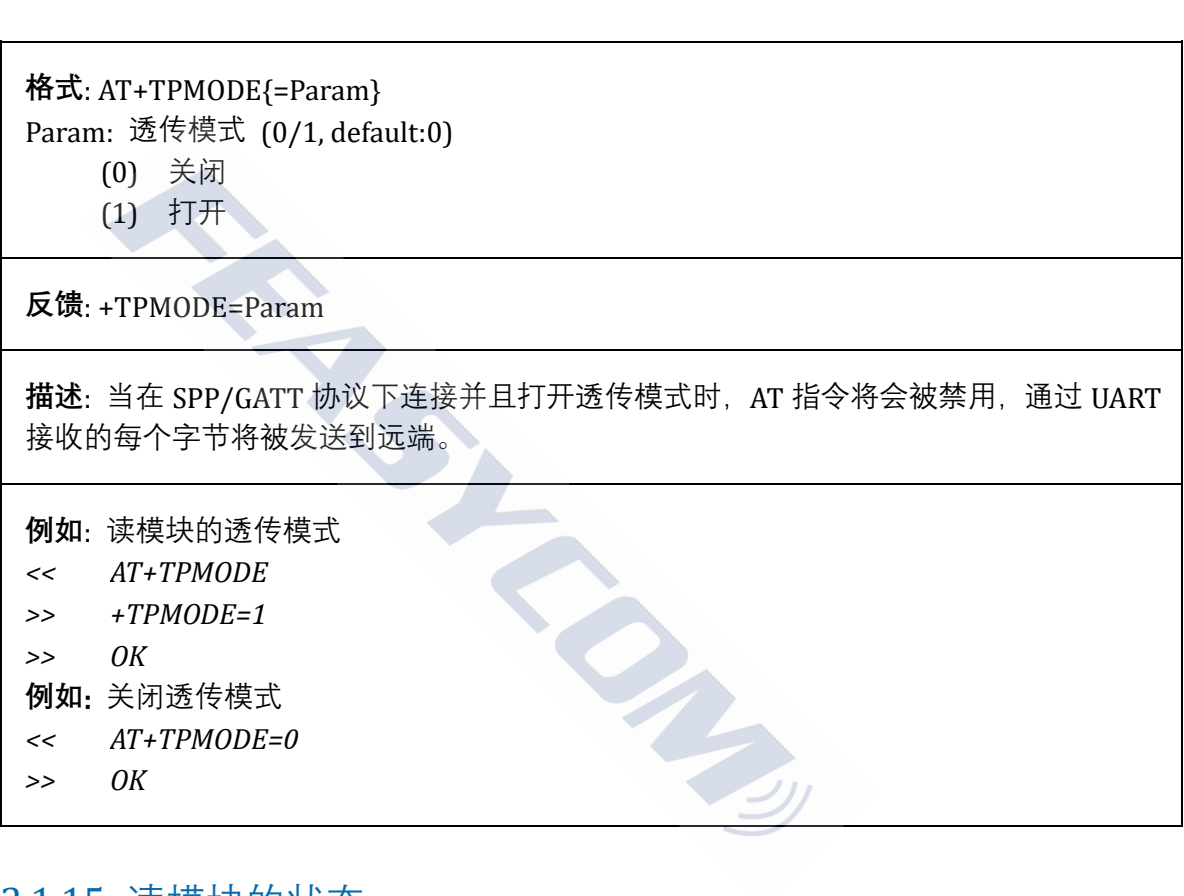

# <span id="page-13-1"></span>2.1.15 读模块的状态

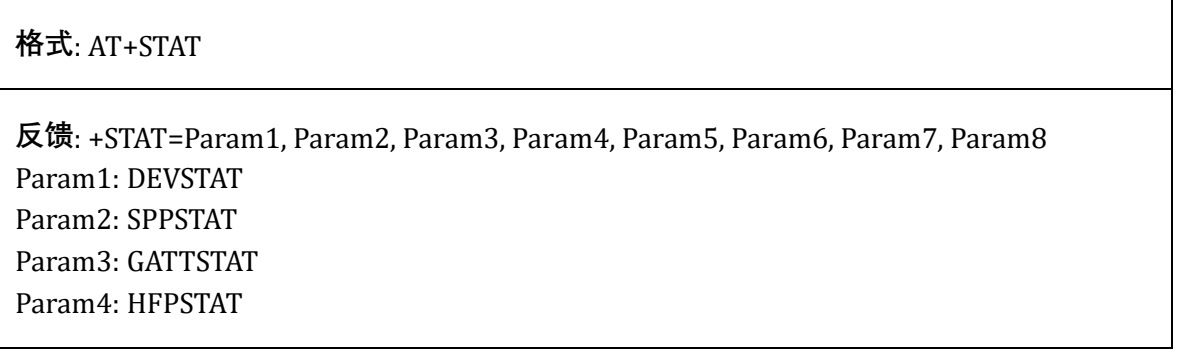

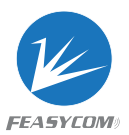

Param5: A2DPSTAT Param6: AVRCPSTAT Param7: HIDSTAT Param8: PBSTAT

**描述**: 有关状态描述,请参见第3章。状态根据配置文件选择可能具有不同的含义

# <span id="page-14-0"></span>2.1.16 打开/关闭上电后自动连接 *<sup>&</sup>lt;*需要重启*<sup>&</sup>gt;*

**格式**: AT+AUTOCONN{=Param} Param: (0~15, default:3) (0) 关闭 (1-15) 打开且表示回连次数

**反馈**: +AUTOCONN=Param

**描述:** 如果被设置上电后,模块将尝试连接最后一个配对过的设备

# <span id="page-14-1"></span>2.1.17 扫描周围的设备

**格式**: AT+SCAN {=Param} Param: $(0~1)$ (0) 停止扫描 (1) 扫描周围的 BR/EDR 设备 ONN{=Param}<br>:fault:3)<br>表示回连次数<br><br>IN=Param<br><br><br><br>|直的设备<br>|国的设备<br>|-

**描述:** 有关扫描结果的格式说明,请参阅第3章。

### <span id="page-14-2"></span>2.1.18 设置扬声器音量

**格式**: AT+SPKVOL{=Param} Param: ('+'/'-')

**反馈**: +SPKVOL =Param

**例如**: 读当前扬声器音量

*<< AT+SPKVOL*

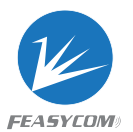

*>> +SPKVOL=14* **例如**: 增加扬声器音量 *<< AT+SPKVOL=+ >> OK*

### <span id="page-15-0"></span>2.1.19 I2S/PCM 格式配置*<*需要重启 *<sup>&</sup>gt;*

**格式**: +I2SCFG{=Param} Param: 以10进制位字段表示,每位表示: BIT[0] 0: 不使能 I2S/PCM 音频输入/输出 1: 使能 I2S/PCM 音频输入/输出 BIT[1] 0: I2S/PCM 主模式 1: I2S/PCM 从模式 BIT[2] 0: 48000Hz 采样率 1: 44100Hz 采样率 BIT[3-4] 00: I2S 飞利浦标准格式 BIT[5-6] 00: 16-bit 分辨率 01: 24-bit 分辨率 10: 32-bit 分辨率 **例如**: 读当前 I2S/PCM 配置 *<< AT+I2SCFG >> +I2SCFG=0* 例如: 设置 I2S/PCM 配置: I2S 主, 32-bit 分辨率,48kHz. I2S LRCLK: 48000Hz I2S BCLK: 3.072MHz (48000Hz \* 32bit \* 2Stereo) FE I2S/PCM 音观输入/输出<br><br>E I2S/PCM 音频输入/输出<br>PCM 主模式<br>PCM 人模式<br>DOHz 采样率<br>00Hz 采样率<br>- TV利浦标准格式<br>- Lit 分辨率<br>- Lit 分辨率<br>- Lit 分辨率<br>- Lit 分辨率<br>- CM 配置<br>- CM 配置<br>- COM 配置: I2S 主, 32-bit 分辨率,48kHz.<br>OHz<br>- CM 配置: I2S 主, 32-bit 分辨率,48kHz.<br>OHz<br>- HH

*<< AT+I2SCFG=65*

*>> OK*

### <span id="page-15-1"></span>2.1.20 I2S 通道设置*<*需要重启*<sup>&</sup>gt;*

**格式**: AT+I2SCHAN{=Param} Param: (0/1, default:0) (0) I2S 通道为硬件 I2S1 (1) I2S 通道为硬件 I2S2

**反馈**: + I2SCHAN =Param

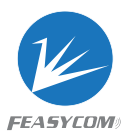

# <span id="page-16-0"></span>2.1.21 断开所有连接

**格式**: AT+DSCA

**描述:** 模块断开与远程设备的所有蓝牙连接

# <span id="page-16-1"></span>2.1.22 软复位

**格式**: AT+REBOOT

**描述:** 模块断开与远程设备的所有蓝牙连接,然后重新启动 深 圳 市 飞 易 通 科 技 有 限 公司

<span id="page-16-2"></span>2.1.23 恢复出厂设置

**格式**: AT+RESTORE

**描述**: 模块将恢复出厂设置并重启

# <span id="page-16-3"></span>2.1.24 使能模块

**格式**: AT+BTEN {=Param} Param:  $(0 \sim 1)$ (0) 进入配对模式 (1) 退出配对模式

**描述**: 断开所有已连接的设备,并使模块进入不可连接和不可发现状态。即使重新启动也 始终有效。

# <span id="page-16-4"></span>2.1.25 进入配对模式

**格式**: AT+PAIR{=Param}

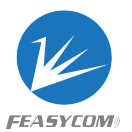

Param:  $(0 \sim 1)$ (1) 进入配对模式 (0) 退出配对模式

**描述**: 使模块进入或退出可连接和可发现状态。

# <span id="page-17-0"></span>2.1.26 使能打印日志

**格式**: AT+PRINT{=Param} Param: (0~1,default:1) (0) 不使能 (1) 使能

**描述**: 使能模块日志(包括配置文件的状态)通过 UART 输出。

# <span id="page-17-1"></span>2.1.27 音频延迟时间配置

**格式**: AT+MUTEDELAY{=Param} Param: (0~60) 延迟时间 =  $(Param * 50)$ ms 深 圳 市 飞 易 通 科 技 有 限 公司

**描述**: 刚建立音频时, 该参数用于消除" popo"噪声.

### <span id="page-17-2"></span>2.1.28 LineIn 配置

**格式**: AT+LINECFG{=Param} Param:  $(0 \sim 1)$ (0) 不使能 LineIn (1) 使能 LineIn

**描述**: 使能 LineIn, 模块的音频源输入来自 Linein

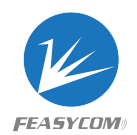

# <span id="page-18-0"></span>2.2 HFP 指令

### <span id="page-18-1"></span>2.2.1 读 HFP 状态

### **格式**: AT+HFPSTAT

**反馈**: +HFPSTAT=Param Param:有关状态描述,请参见第 3 章。

### 2.2.2 建立 HFP 连接

**格式**: AT+HFPCONN{=Param} Param: 目标设备 MAC 地址(12 Bytes ASCII)

**描述**: 如果参数不存在,模块将重新连接到最后一个 HFP 配对过的设备

<span id="page-18-2"></span>**例如1**: 连接最后一个配对过的设备 *<< AT+HFPCONN >> OK* **例如2**: 连接指定 MAC 地址的设备 *<< AT+HFPCONN=1C5CF226D773* 深 圳 市 飞 易 通 科 技 有 限 公司

*>> OK*

# <span id="page-18-3"></span>2.2.3 断开 HFP 连接

**格式**: AT+HFPDISC

**描述**: 断开当前与远程设备的 HFP 连接

# <span id="page-18-4"></span>2.2.4 重拨/拨打电话号码

**格式**: AT+HFPDIAL{=Param} Param: 电话号码 (1~25 Bytes ASCII)

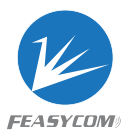

**描述**: 如果存在参数,请拨打指定号码,否则重拨

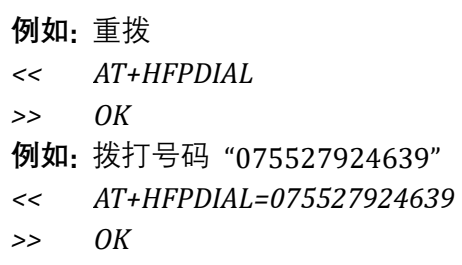

# <span id="page-19-0"></span>2.2.5 发送 DTMF

**格式**: AT+HFPDTMF=Param Param: DTMF  $(0 \sim 9/# /*)$ 

**例如:** 通话时发送 DTMF "#" *<< AT+HFPDTMF=# >> OK* MF=Param<br>~9/#/\*)<br>\* DTMF \* # \*<br>MF=#<br>MF<br>F

# <span id="page-19-1"></span>2.2.6 来电接听

**格式:** AT+HFPANSW

**描述**: 来电接听

# <span id="page-19-2"></span>2.2.7 来电去电拒接/挂断

**格式**: AT+HFPCHUP

**描述**: 拒绝来电或挂断去电/通话

# <span id="page-19-3"></span>2.2.8 语音切换

**格式**: AT+HFPADTS{=Param} Param: 传输方向 (0/1)

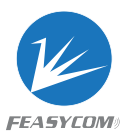

(0)将语音音频从模块传输到远程设备 (1)将语音音频从远程设备传输到模块

**描述**: 如果不存在参数,默认情况下在模块和远程设备之间传输语音音频

# <span id="page-20-0"></span>2.2.9 静音麦克风

**格式**: AT+MUTEMIC{=Param} Param: 静音麦克风(0/1) (0) 不静音 (1) 静音

<span id="page-20-1"></span>**描述**: 通话时静音麦克风

# 2.3.0 开始/停止远程设备的语音识别 \*麦克风<br>止远程设备的语音识别<br>{=Param}<br>(1)<br>这程设备的语音识别 (例如 iOS 设备的 Siri)

**格式**: AT+HFPVR{=Param} Param: on/off(0/1) (0) 停止 (1) 静开始

**描述**: 开始/停止远程设备的语音识别(例如 iOS 设备的 Siri)

# <span id="page-20-2"></span>2.3 A2DP/AVRCP 指令

# <span id="page-20-3"></span>2.3.1 读 A2DP 状态

**格式**: AT+A2DPSTAT

**反馈**: +A2DPSTAT=Param Param: 有关状态描述, 请参见第3章。

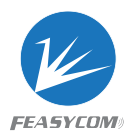

# <span id="page-21-0"></span>2.3.2 建立 A2DP 连接

**格式**: AT+A2DPCONN{=Param} Param: 目标设备 MAC 地址(12 Bytes ASCII)

**描述**: 如果参数不存在,模块将重新连接到最后一个 A2DP 配对过的设备

**例如1**: 连接最后一个配对过的设备 *<< AT+A2DPCONN >> OK* **例如2**: 连接指定 MAC 地址的设备 *<< AT+A2DPCONN=1C5CF226D773 >> OK* 深 圳 市 飞 易 通 科 技 有 限 公司

# <span id="page-21-1"></span>2.3.3 断开 A2DP 连接

**格式**: AT+A2DPDISC

**反馈**: 断开当前与远程设备的 A2DP 连接

### <span id="page-21-2"></span>2.3.4 读 A2DP 解码

**格式**: AT+A2DPDEC

**反馈**: +A2DPDEC=Param Param: $(0~8)$ (0) INVALID

- (1) SBC
- (2) MP3
- (3) AAC
- (4) FASTSTREAM
- (5) APTX
- (6) APTX-Sprint
- (7) APTX-HD
- (8) APTX-LL

**描述**: QCC3007、QCC3003默认支持 SBC﹑AAC

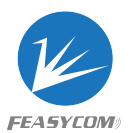

QCC3008默认支持 SBC﹑AAC﹑APTX﹑APTX-LL

# <span id="page-22-0"></span>2.3.5 读/写 AVRCP 配置

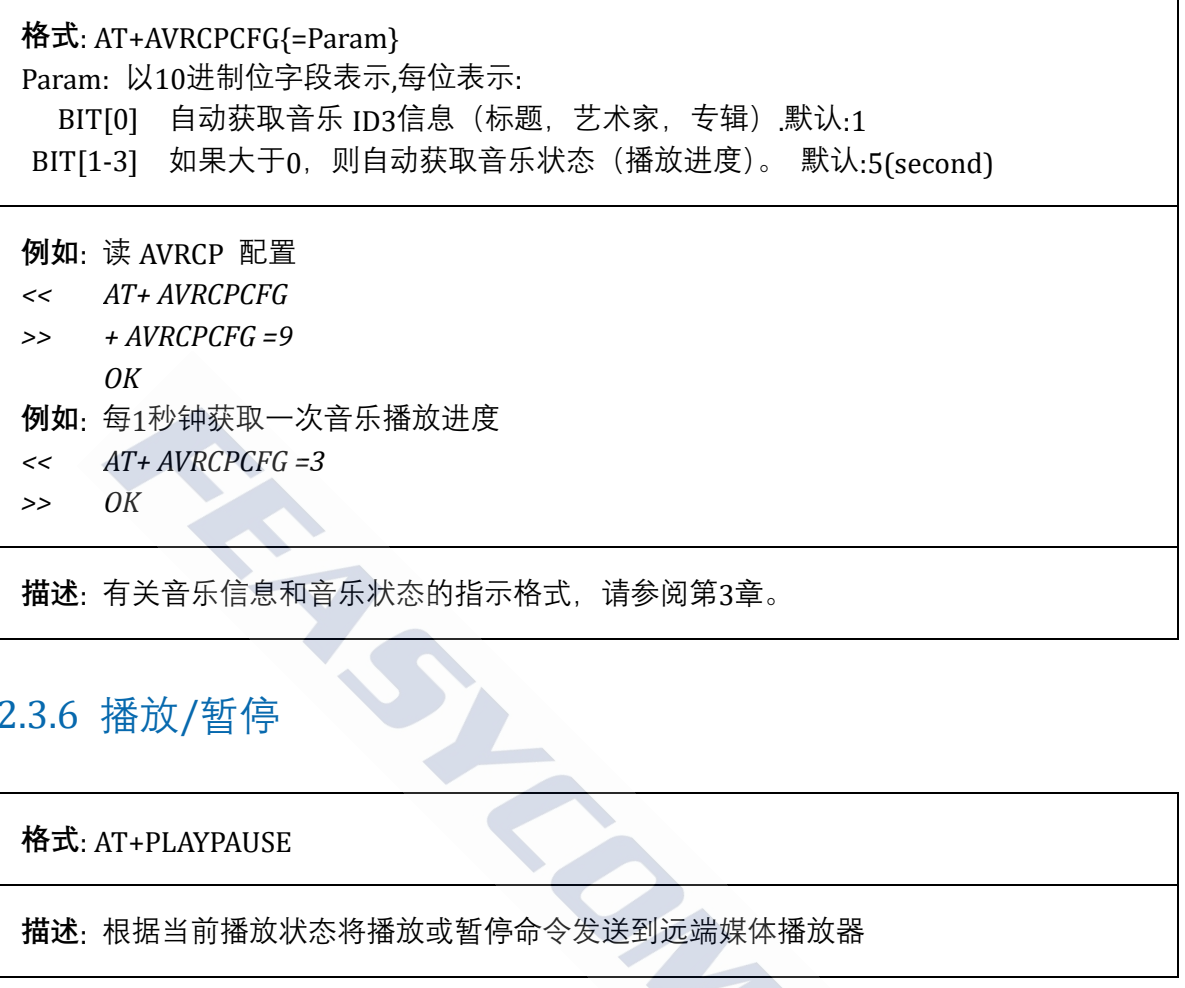

# <span id="page-22-1"></span>2.3.6 播放/暂停

### **格式**: AT+PLAYPAUSE

**描述**: 根据当前播放状态将播放或暂停命令发送到远端媒体播放器

### <span id="page-22-2"></span>2.3.7 播放

**格式**: AT+PLAY

**描述**: 发送播放命令到远端媒体播放器

# <span id="page-22-3"></span>2.3.8 暂停

**格式**: AT+PAUSE

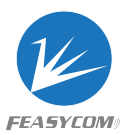

### <span id="page-23-0"></span>2.3.9 停止

**格式**: AT+STOP

**描述**: 发送停止命令到远端媒体播放器

# <span id="page-23-1"></span>2.3.10 下一曲

**格式**: AT+FORWARD

**描述**: 发送下一曲命令到远端媒体播放器

<span id="page-23-2"></span>2.3.11 上一曲

**格式**: AT+BACKWARD

**描述**: 发送上一曲命令到远端媒体播放器 NRD<br>#命令到远端媒体播放器<br>#<br>#命令到远端媒体播放器<br>#命令到远端媒体播放器

# <span id="page-23-3"></span>2.3.12 快进

**格式**: AT+FFDW=Param Param: (0/1) (0) 松开快进

(1) 按下快进

**描述**: 发送快进命令到远端媒体播放器

# <span id="page-23-4"></span>2.3.13 后退

**格式**: AT+RWD=Param Param: (0/1)

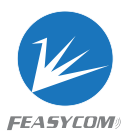

(0) 松开后退

(1) 按下后退

**描述**: 发送后退命令到远端媒体播放器

# <span id="page-24-0"></span>2.4 TWS 指令

# <span id="page-24-1"></span>2.4.1 读 TWS 状态

**格式**: AT+PEERSTAT

**反馈**: +PEERSTAT=Param Param: 有关状态描述, 请参见第3章。 TAT<br>
- Param<br>:描述, 请参见第3章。<br><br>- FC{=Param}<br>:<br>: fWS<br>: TWS<br><br>VS 设备

# <span id="page-24-2"></span>2.4.2 TWS 配置 *<sup>&</sup>lt;*需要重启 *<sup>&</sup>gt;*

**格式**: AT+PEERCFG{=Param} Param: (0/1) (0) 不使能 TWS

(1) 使能 TWS

# <span id="page-24-3"></span>2.4.3 配对 TWS 设备

**格式**: AT+PEERINQ=Param Param: (0/1)

- (0) 停止配对 tws 设备
- (1) 开始配对 tws 设备

**描述**: 如果已设置,断开所有已建立的连接并与另一个 TWS 对等设备配对

# <span id="page-24-4"></span>2.4.4 读取/清除 TWS 配对记录

**格式**: AT+PEERDEV{=Param } Param:(0) 清除 TWS 配对记录

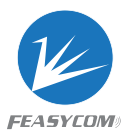

**反馈**: +PEERDEV=Param1, Param2 Param1: (0/1) 配对设备的角色(0-从, 1-主) Param2: (MAC) 配对设备的 MAC 地址

```
例如: 读模块的 TWS 配对记录
<< AT+PEERDEV
>> +PEERDEV=1,DC0D30000002
>> OK
例如: 清除模块的 TWS 配对记录
<< AT+PEERDEV=0
>> OK
```
**描述**:模块设置从角色,将清除配对记录并重启 深 圳 市 飞 易 通 科 技 有 限 公司

# <span id="page-25-0"></span>2.4.5 断开 TWS 连接

**格式**: AT+PEERDISC

**描述**: 断开当前与远程设备的 TWS 连接

# <span id="page-25-1"></span>2.5 PBAP 指令

# <span id="page-25-2"></span>2.5.1 下载电话本

**格式**: AT+PBDOWN=Param1{, Param2} Param1: Phonebook type  $(0~5)$ 

- (0) Phonebook (SIM Storage)
- (1) Phonebook (Phone Storage)
- (2) Received call log
- (3) Dialed call log
- (4) Missed call log
- (5) All call log

Param2: Max items  $(1~65535,$  default:3000 for phonebook; 50 for call log)

**反馈**: +PBDATA=Param1<FF>Param2<FF>Param3 {<FF>Param4} Param: 有关接收到的电话本数据的格式说明,请参阅第3章。

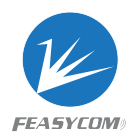

# <span id="page-26-0"></span>2.6 SPP 指令

### <span id="page-26-1"></span>2.6.1 读 SPP 状态

**格式**: AT+SPPSTAT

**反馈**: +SPPSTAT=Param Param:有关状态描述,请参见第3章。

### 2.6.2 建立 SPP 连接

格式: AT+SPPCONN=Param Param: 目标设备 MAC 地址(12 Bytes ASCII)

<span id="page-26-2"></span>**描述**: 如果目标设备是手机,则手机必须在此之前初始化 RFCOMM 服务 P 连接<br>
KN=Param<br>
F MAC 地址(12 Bytes ASCII)<br><sub>受备是手机,则手机必须在此之前初始化 RFCOMM 服务<br>
P<br>
<br>
P<br>
注接<br>
T远程设备的 SPP 连接</sub>

# <span id="page-26-3"></span>2.6.3 断开 SPP 连接

**格式**: AT+SPPDISC

**描述**: 断开当前与远程设备的 SPP 连接

# <span id="page-26-4"></span>2.6.4 通过 SPP 发数据

**格式**: AT+SPPSEND=Param1, Param2 Param1: 有效载荷长度(1~236) Param2: 有效载荷(1~236Bytes UTF8)

**描述**: 如果透传模式开启,这个指令将会被禁用

**例如**: 通过 SPP 给远程设备发送数据 "1234567890" *<< AT+SPPSEND=10,1234567890*

*>> OK*

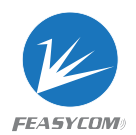

# <span id="page-27-0"></span>2.7 GATT 指令

# <span id="page-27-1"></span>2.7.1 读 GATT 状态

**格式**: AT+GATTSTAT

**反馈**: +GATTSTAT=Param Param: 有关状态描述, 请参见第3章。

# 2.7.2 断开 GATT 连接

**格式**: AT+GATTDISC

**描述**: 断开当前与远程设备的 GATT 连接

# <span id="page-27-3"></span>2.7.3 通过 GATT 发数据

<span id="page-27-2"></span>**格式**: AT+GATTSEND=Param1, Param2 Param1: 有效荷载长度(1~100) Param2: 有效荷载(1~100 Bytes UTF8) TT 连接<br>ISC<br>ラ远程设备的 GATT 连接<br>TTT 发数据<br>KD-Param1, Param2<br>載长度(1~100)<br>載(1~100 Bytes UTF8)<br>集式开启,这个指令将会被禁用

**描述**: 如果透传模式开启,这个指令将会被禁用

**例如**: 通过 GATT 发送数据"1234567890" *<< AT+GATTSEND=10,1234567890 >> OK*

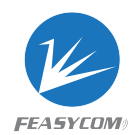

# <span id="page-28-0"></span>3. 指示表

# <span id="page-28-1"></span>3.1 通用指示

## <span id="page-28-2"></span>3.1.1 设备状态

**格式**: +DEVSTAT=Param Param: 以10进制位字段表示,每位表示: BIT[0] 0: 关机; 1: 开机 BIT[1] 0: BR/EDR 不可发现; 1: BR/EDR 可发现 BIT[2] 0: BLE 不广播; 1: BLE 广播 BIT[3] 0: BR/EDR 不扫描; 1: BR/EDR 扫描中 BIT[4] 0: BLE 不扫描; 1: BLE 扫描中

**例如**: 开机后,模块可发现和广播 *>> +DEVSTAT=7*

### <span id="page-28-3"></span>3.1.2 扫描结果

**格式**: +SCAN =Param1<FF> Param2<FF>Param3<FF>Param4<FF>Param5<FF> Param6 Param1: 索引(1~8) Param2: 设备的地址类型 (0~2) (0)LE 共用地址 (1)LE 随机地址 (2)BR/EDR 地址 Param3: MAC 地址(12 Bytes ASCII) Param4: RSSI( $-255 \sim 0$ ) Param5:Param6的大小(如果存在) Param6: BR / EDR 设备的设备名称或 LE 设备的广播数据 **反馈**: Param5/Param6 如果远程设备距离遥远,可能不存在 **例如**:扫描附近的 BR / EDR 设备 *<< AT+SCAN=1 >> OK +SCAN=1<FF>2<FF>DC0D30000003<FF>-32<FF>8<FF>Feasycom +SCAN=2<FF>2<FF>DC0D30000044<FF>-64<FF>8<FF>Feasycom\_1234* 深 圳 市 飞 易 通 科 技 有 限 公司

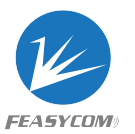

*+SCAN=3<FF>2<FF>DC0D30000097<FF>-47<FF>8<FF>TESTHID*

### <span id="page-29-0"></span>3.1.3 配对成功

**格式**: +PAIRED=Param Param: 当前配对设备的 MAC 地址 (12字节 ASCII)

# <span id="page-29-1"></span>3.2 HFP 指示

# <span id="page-29-2"></span>3.2.1 HFP 状态

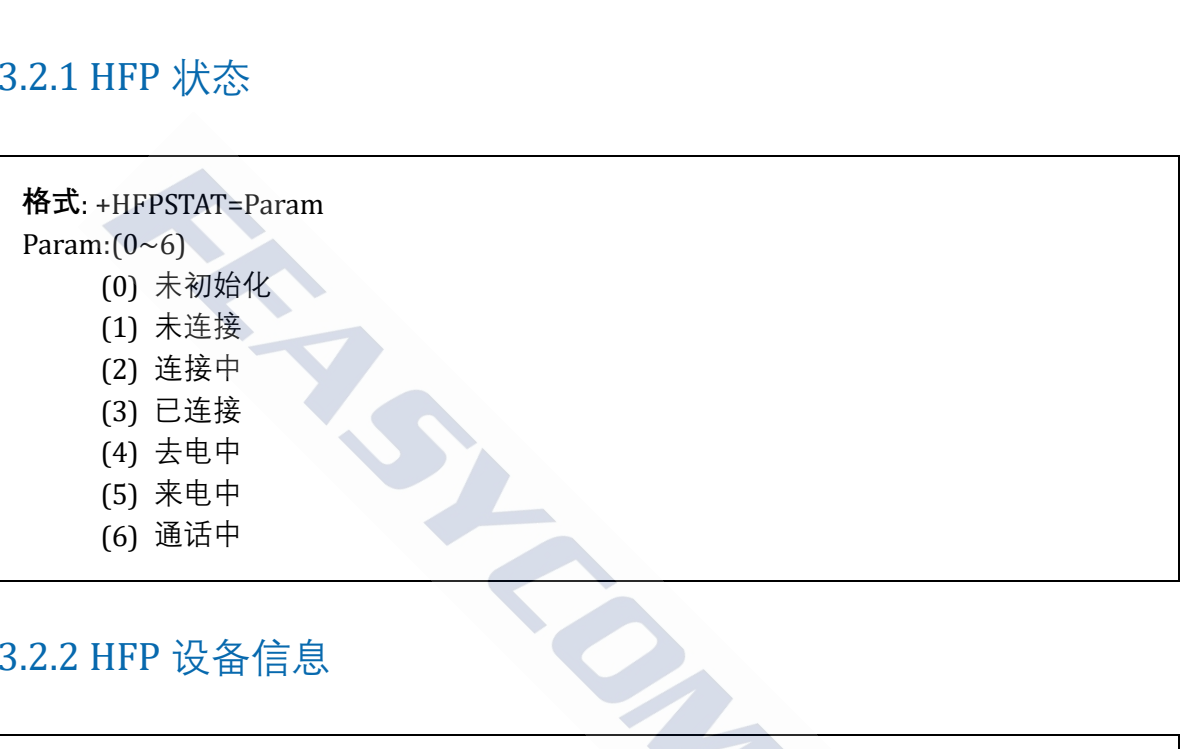

# <span id="page-29-3"></span>3.2.2 HFP 设备信息

**格式**: +HFPDEV=Param1,Param2 Param1: (12 Bytes ASCII), 当前 HFP 连接远端设备的 MAC 地址 Param2: (UTF8), 当前 HFP 连接远端设备的名称

**例如**: HFP 与设备成功连接 *>> +HFPDEV=1C5CF226D774,iPhone*

# <span id="page-29-4"></span>3.2.3 来电/去电电话号码

**格式**: +HFPCID=Param Param:(1~25 Bytes ASCII), 电话号码

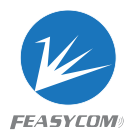

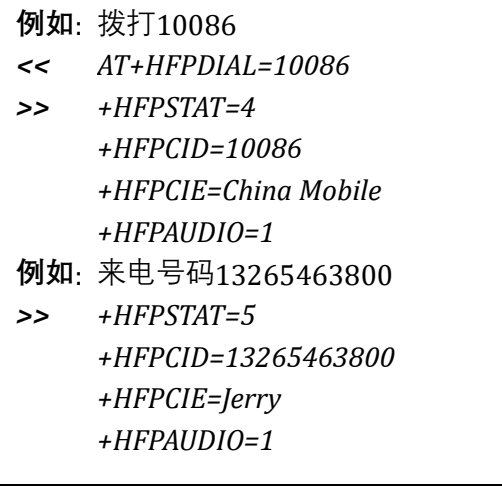

# <span id="page-30-0"></span>3.2.4 来电/去电电话名称

**格式**: +HFPCIE=Param Param:(UTF8), 电话名称

**描述**: 并非每个手机都支持此指示

# <span id="page-30-1"></span>3.2.5 HFP 语音音频状态

**格式**: +HFPAUDIO=Param

Param:(0/1)

- (0) HFP 语音音频断开连接,音频输入/输出到远端设备 ·电电话名称<br>Param<br>B话名称<br>F机都支持此指示<br>T音音频状态<br>D=Param<br>3音音频断开连接,音频输入/输出到远端设备<br>THPP 语音音频,音频输入/输出到模块
- (1) 已连接 HFP 语音音频,音频输入/输出到模块

# <span id="page-30-2"></span>3.2.6 HFP 设备网络信号强度

**格式**: +HFPSIG=Param Param:(0~5) 远端设备的网络信号强度

# <span id="page-30-3"></span>3.2.7 HFP 设备网络运营商

**格式**: +HFPNET=Param Param:(UTF8) 远端设备的网络运营商

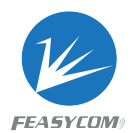

# <span id="page-31-0"></span>3.2.8 HFP 设备漫游状态

**格式**: +HFPROAM=Param Param:(0/1) 远端设备的漫游状态

# <span id="page-31-1"></span>3.2.9 HFP 设备电池电量

**格式**: +HFPBATT=Param Param:(0~5) 远程设备的电池电量

# <span id="page-31-2"></span>3.3 A2DP/AVRCP 指示

<span id="page-31-3"></span>3.3.1 A2DP 状态

**格式**: +A2DPSTAT=Param Param: $(0~1)$ (0) 未初始化 (1) 未连接 (2) 连接中 深 圳 市 飞 易 通 科 技 有 限 公司

- (3) 已连接
- (4) 播放中

# <span id="page-31-4"></span>3.3.2 TWS 状态

**格式**: +PEERSTAT=Param Param: $(0~1)$ (0) 未初始化 (1) 未连接 (2) 连接中 (3) 已连接

(4) 播放中

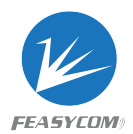

# <span id="page-32-0"></span>3.3.3 A2DP 设备信息

**格式**: +A2DPDEV=Param1,Param2 Param1: (12 Bytes ASCII), 当前 A2DP 连接远端设备的 MAC 地址 Param2: (UTF8), 当前 A2DP 连接远端设备的名称

**例如**: A2DP 与设备成功连接 *>> +A2DPDEV=1C5CF226D774,iPhone*

### <span id="page-32-1"></span>3.3.4 AVRCP 状态

**格式**: +AVRCPSTAT=Param Param: $(0~3)$ (0) 未初始化 (1) 未连接 (2) 连接中

(3) 已连接

# <span id="page-32-2"></span>3.3.5 媒体播放器播放状态

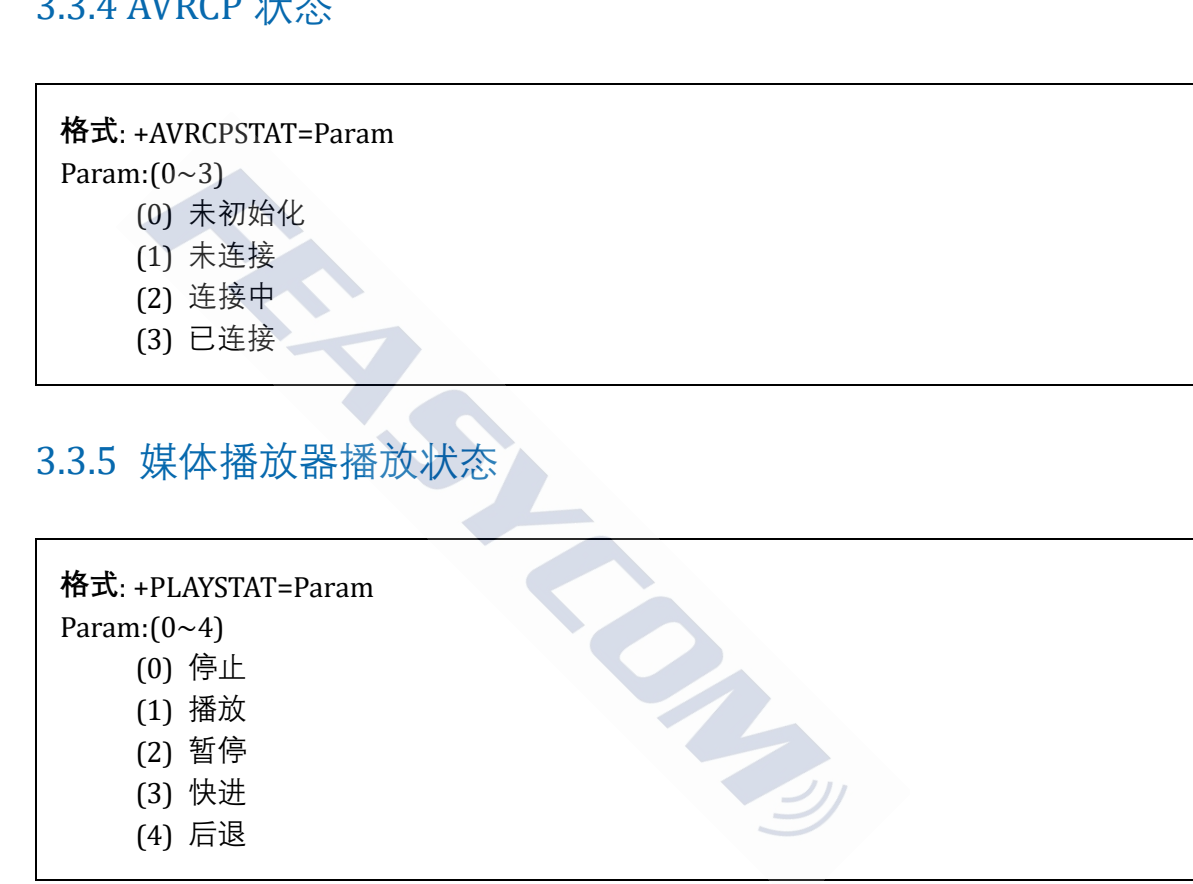

### <span id="page-32-3"></span>3.3.6 媒体播放器播放进度

**格式:** +TRACKSTAT=Param1, Param2, Param3 Param1:(0~4), 媒体播放器状态 Param2:( Decimal ASCII),当前音乐播放的时间(毫秒) Param3:( Decimal ASCII),当前音乐的总时间(毫秒)

**例如**: 每3秒读取一次媒体播放器播放进度

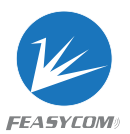

*<< AT+AVRCPCFG=7 >> +TRACKSTAT=1,142000,248000 +TRACKSTAT=1,145000,248000*

*+TRACKSTAT=1,148000,248000*

# <span id="page-33-0"></span>3.3.7 媒体音乐信息

**格式**: +TRACKINFO=Param1 <FF> Param2 <FF> Param3 Param1:标题 Param2:艺术家 Param3:专辑 次曲 "Creep-Radio Head"<br>FO=Creep <FF> Radiohead <FF> Pablo Honey<br><br>-<br>-<br>Param<br>化<br>化

**例如**: 手机播放歌曲"Creep-Radio Head" *>> +TRACKINFO=Creep <FF> Radiohead <FF> Pablo Honey* 

# <span id="page-33-1"></span>3.4 PBAP 指示

### <span id="page-33-2"></span>3.4.1 PBAP 状态

**格式**: +PBSTAT=Param Param: $(0~ 4)$ (0) 未初始化 (1) 未连接 (2) 连接中 (3) 已连接

(4) 下载中

# <span id="page-33-3"></span>3.4.2 电话本条目

**格式**: +PBCNT=Param Param: 远端设备的电话本条目

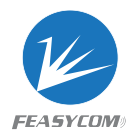

٦

# <span id="page-34-0"></span>3.4.3 电话本数据

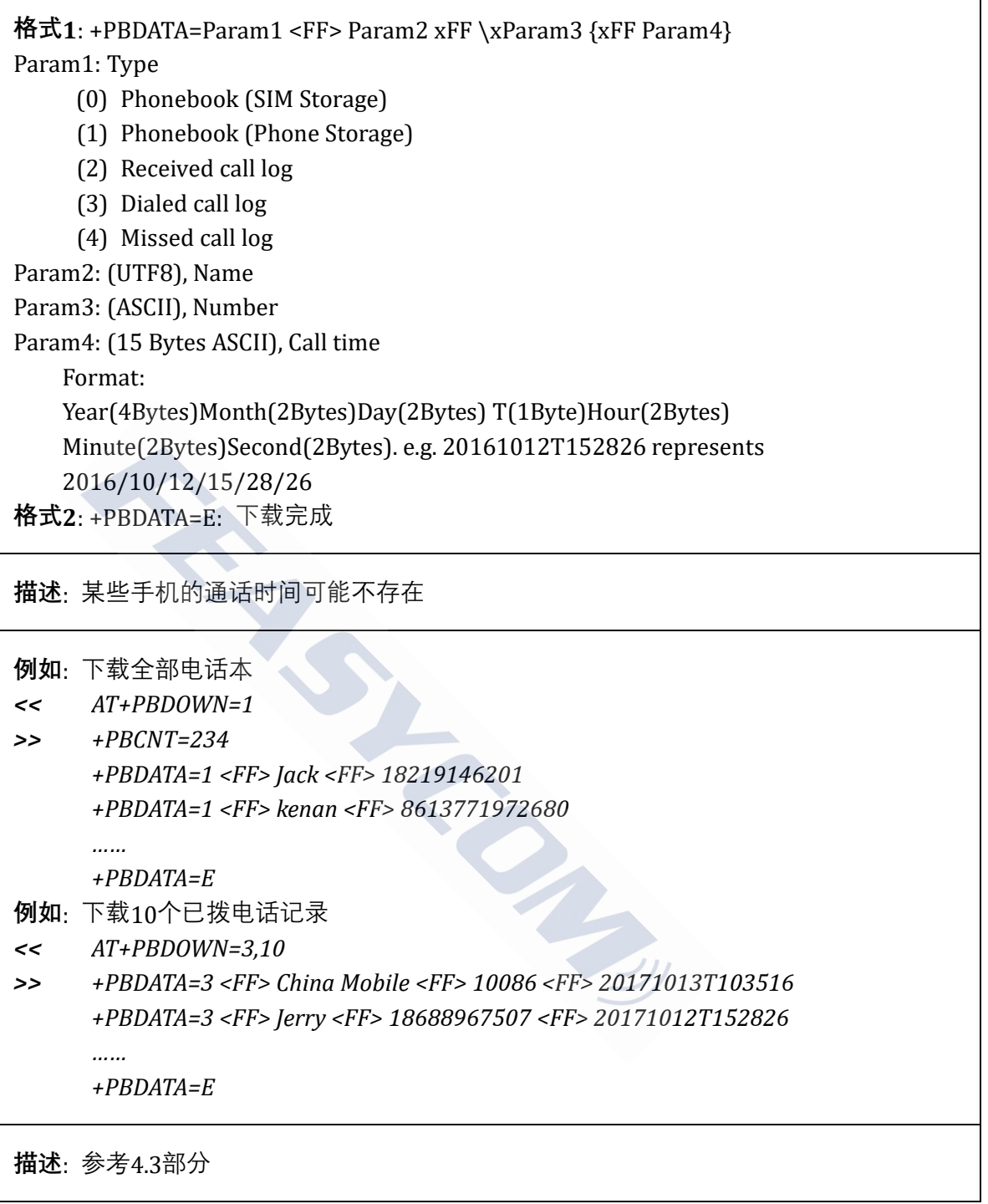

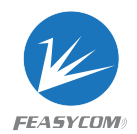

# <span id="page-35-0"></span>3.5 蓝牙串行指示

# <span id="page-35-1"></span>3.5.1 SPP 状态

**格式**: +SPPSTAT=Param Param: $(0~3)$ (0) 未初始化 (1) 未连接 (2) 连接中

(3) 已连接

### 3.5.2 GATT 状态

<span id="page-35-2"></span>**格式**: +GATTSTAT=Param Param: $(0~3)$ (0) 未初始化 (1) 未连接 (2) 连接中 (3) 已连接 、<br><br><br><br><br>Param<br>ASCIII. 当前 SPP 连接的远端设备的 MAC 地址

# <span id="page-35-3"></span>3.5.3 SPP 设备信息

**格式**: +SPPDEV=Param Param: (12 Bytes ASCII), 当前 SPP 连接的远端设备的 MAC 地址

# <span id="page-35-4"></span>3.5.4 GATT 设备信息

**Format**: +GATTDEV=Param Param: (12 Bytes ASCII), 当前 GATT 连接的远端设备的 MAC 地址

# <span id="page-35-5"></span>3.5.5 SPP 接收数据

**格式**: +SPPDATA=Param1, Param2 Param1: 有效载荷长度

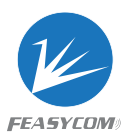

Param2: 有效载荷

**描述**: 如果打开透传模式,则仅存在 Param2

**例如**: 通过 SPP 从远端设备接收到数据" 1234567890" *<< +SPPDATA=10,1234567890*

# <span id="page-36-0"></span>3.5.6 GATT 接收数据

**格式**: +GATTDATA=Param1, Param2 Param1: 有效载荷长度 Param2: 有效载荷

**描述**: 如果打开透传模式,则仅存在 Param2

**例如**: 通过 GATT 从远端设备接收到数据" 1234567890" *<< +GATTDATA=10,1234567890*

# <span id="page-36-1"></span>3.6 GPIO 指示

### <span id="page-36-2"></span>3.6.1 LED 脚

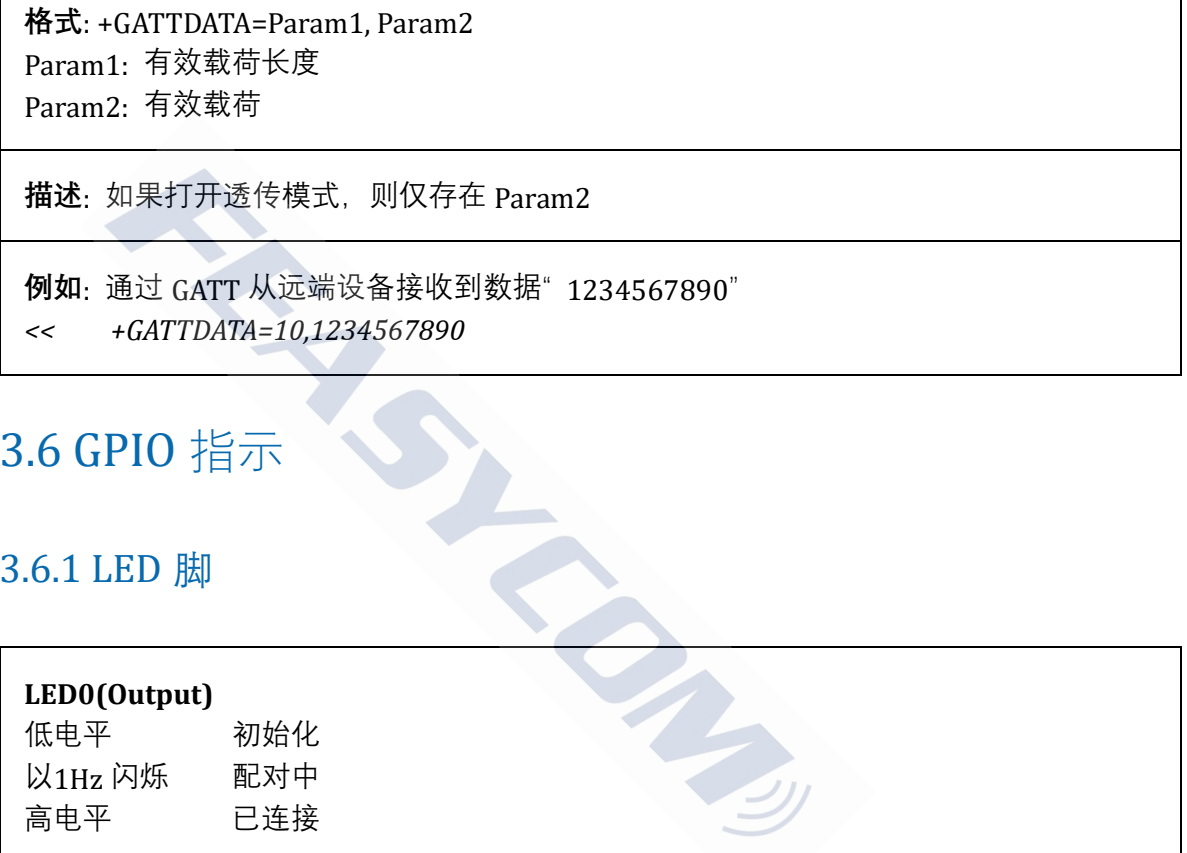

### <span id="page-36-3"></span>3.6.2 State 脚

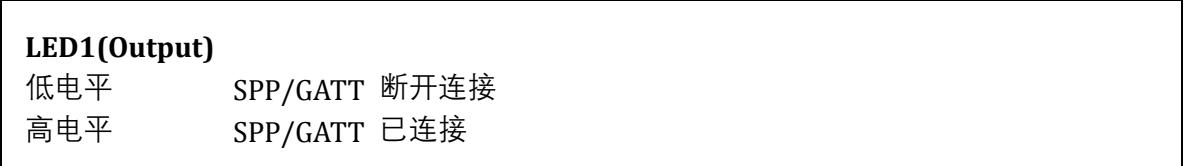

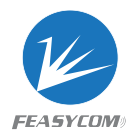

# <span id="page-37-0"></span>4. 消息序列图

# <span id="page-37-1"></span>4.1 蓝牙 Profile 初始化及扫描设备

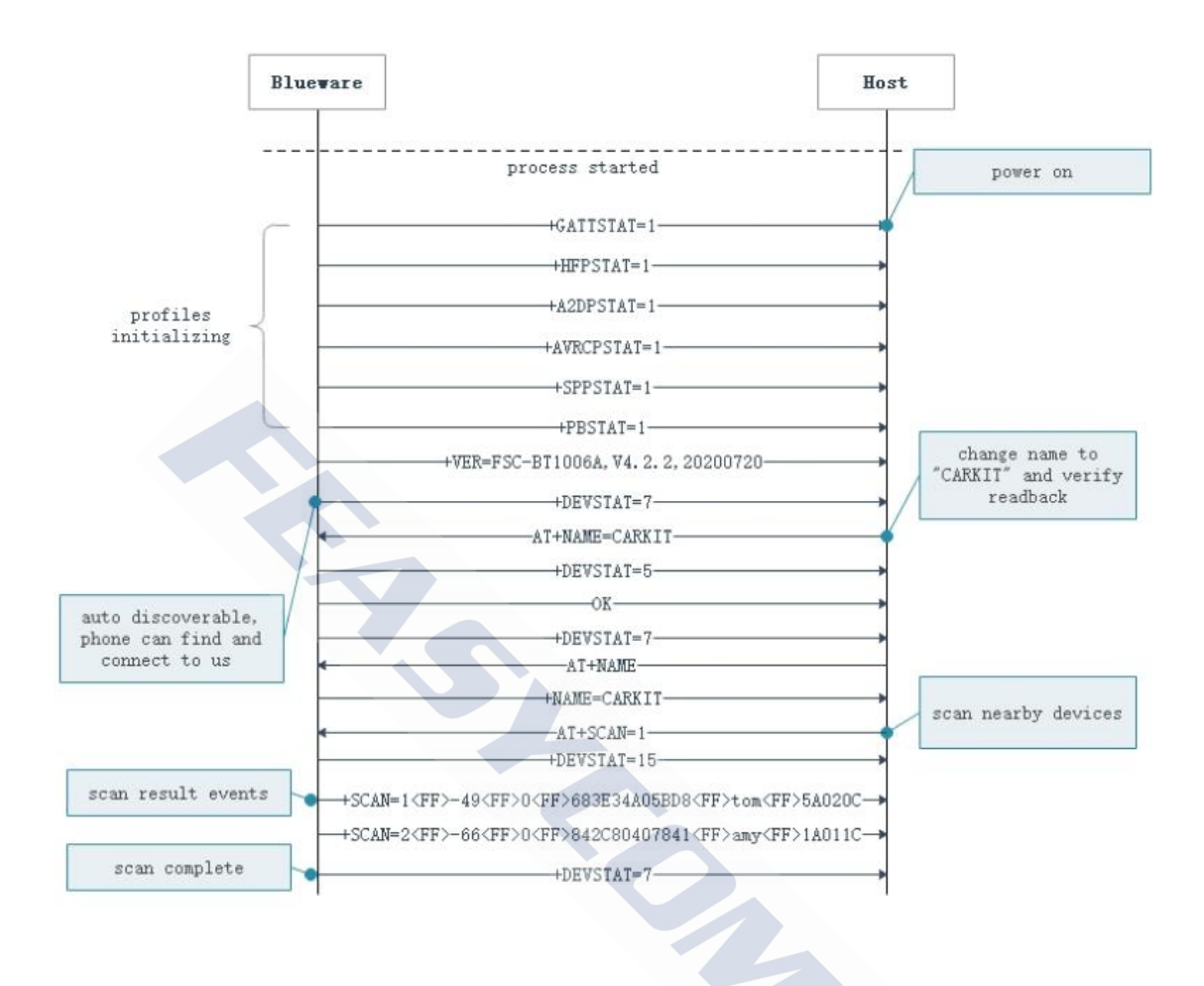

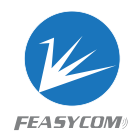

# <span id="page-38-0"></span>4.2 蓝牙 Profile 连接及基本操作

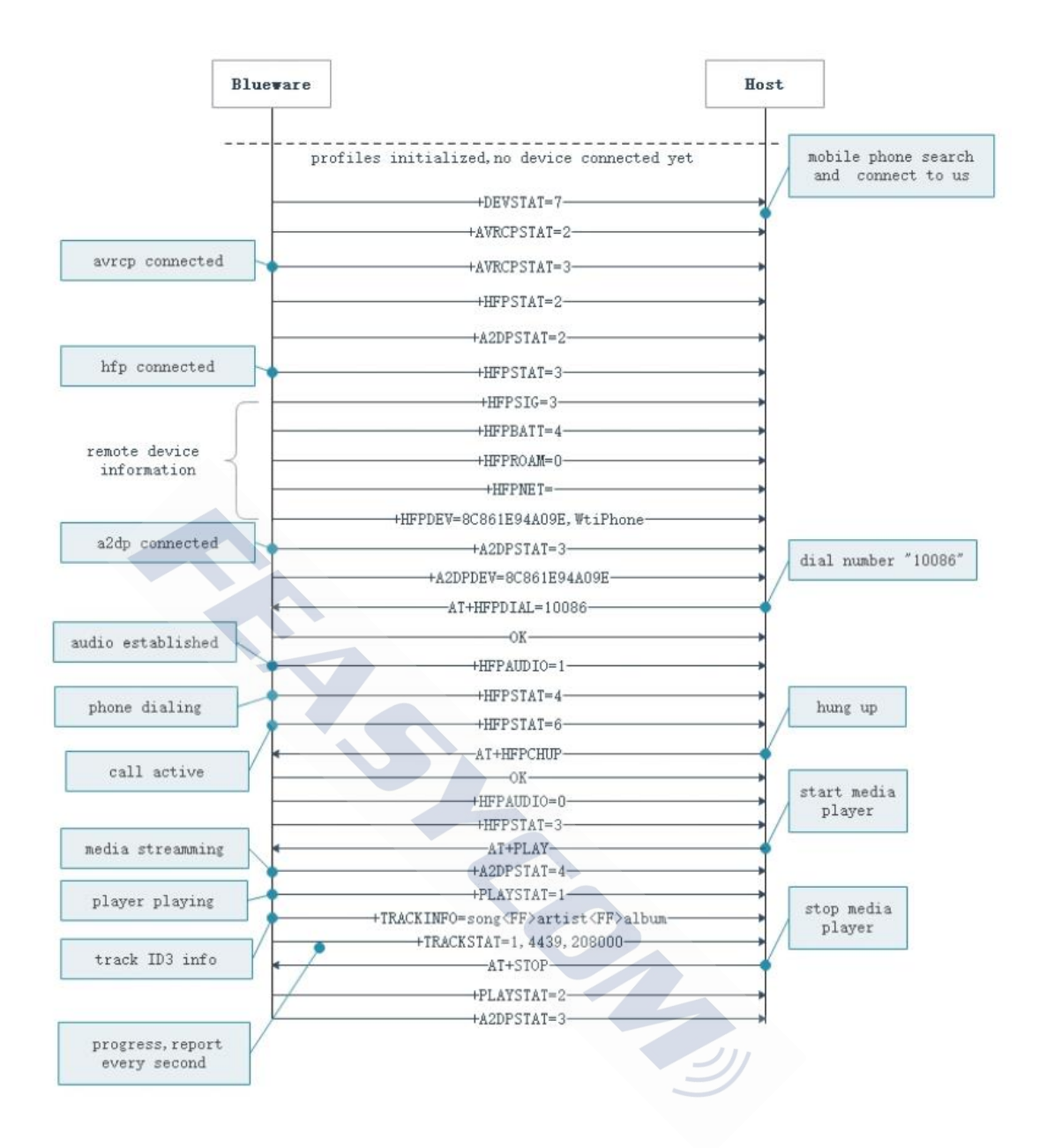

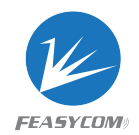

# <span id="page-39-0"></span>4.3 蓝牙电话本下载

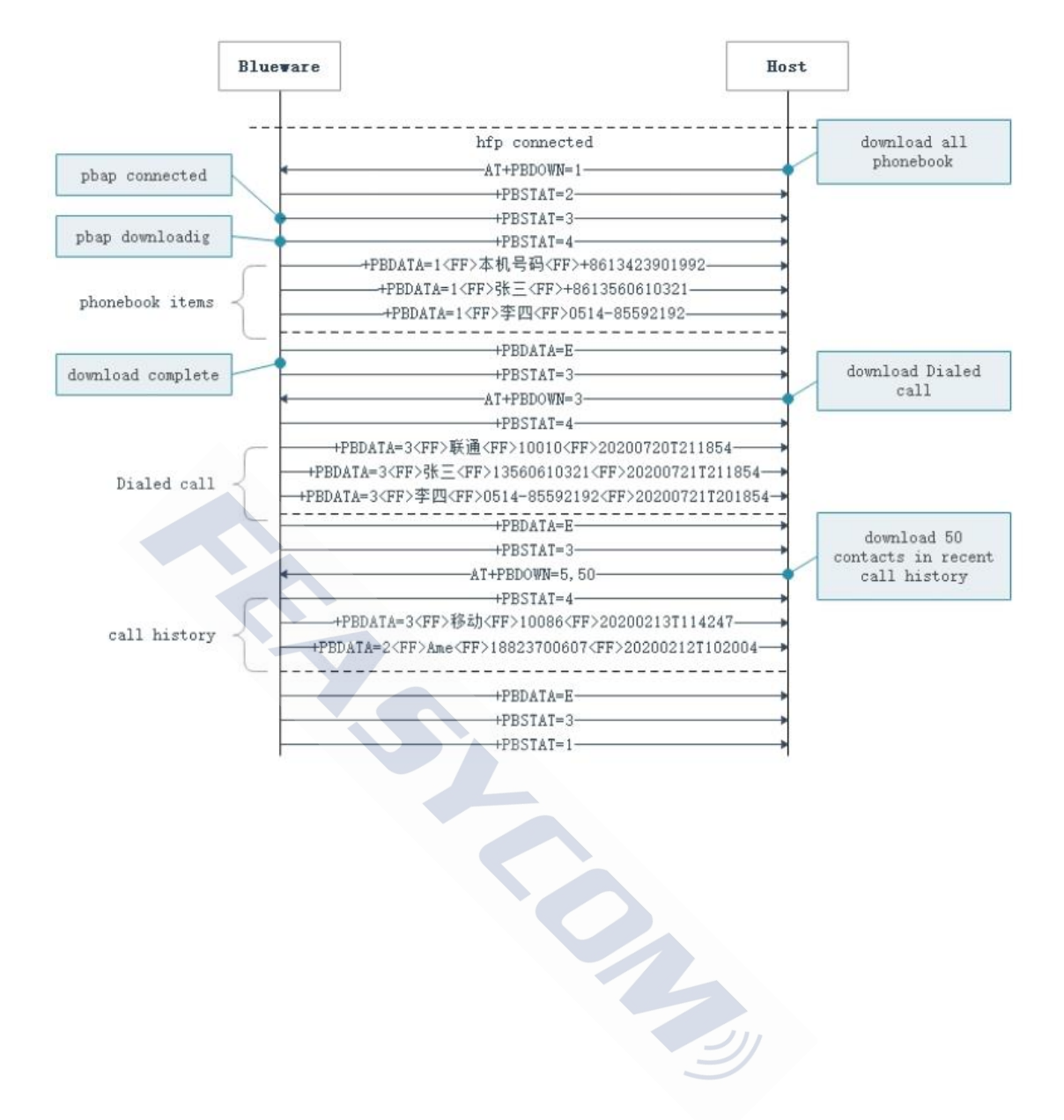